Export Pivot Table to R [Using RExcel](#page-23-0)

Halbert, Heiberger,

[About RExcel](#page-2-0)

[How it Works](#page-8-0)

<span id="page-0-0"></span>

### Export Pivot Table to R Using RExcel

### Keith Halbert<sup>1</sup> Richard Heiberger<sup>1</sup> Erich Neuwirth<sup>2</sup>

<sup>1</sup>Department of Statistics, Fox School of Business Temple University

<sup>2</sup>Didactic Center for Computer Science and Institute for Scientific Computing University of Vienna

> useR! 2010 Gaithersburg, MD

### **Contents**

#### Export Pivot Table to R [Using RExcel](#page-0-0)

Halbert, **Neuwirth** 

[About RExcel](#page-2-0)

[How it Works](#page-8-0)

1 [About RExcel](#page-2-0)

2 [About Pivot Tables](#page-4-0)

3 [Why Transfer to R?](#page-7-0)

4 [How it Works](#page-8-0)

5 [Example](#page-11-0)

6 [Conclusion](#page-21-0)

**7** [Appendix](#page-22-0)

K ロ X K 個 X K 결 X K 결 X ( 결 )  $2990$ 

# RExcel

#### Export Pivot Table to R [Using RExcel](#page-0-0)

Halbert, Heiberger,

#### [About RExcel](#page-2-0)

[How it Works](#page-8-0)

<span id="page-2-0"></span>

Microsoft Excel, available on almost everyone's machine, provides a familiar interface with which users are comfortable. RExcel is a free add-in to Excel that places the full power of R at the Excel user's fingertips.

- **p** provides menu access to many R functions directly from Excel by placing the Rcmdr menu on the Excel menu bar
- **Example of data transfer to and from R**
- **allows the placement of R graphs into the Excel automatic** recalculation model

**KOD KARD KED KED E VOOR** 

**allows any R function to be used in Excel formulas** 

# RExcel

#### Export Pivot Table to R [Using RExcel](#page-0-0)

Halbert, **Neuwirth** 

#### [About RExcel](#page-2-0)

[How it Works](#page-8-0)

Once installed, the user connects Excel to R through the Add-ins menu. The help documentation can be accessed from here as well.

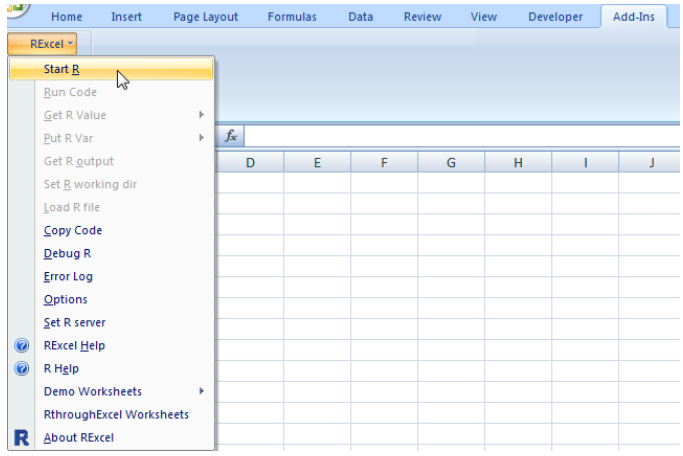

K ロ > K @ > K 할 > K 할 > 1 할 : ⊙ Q Q^

### Pivot Tables

#### Export Pivot Table to R [Using RExcel](#page-0-0)

Halbert, Heiberger,

[About RExcel](#page-2-0)

#### [About Pivot](#page-4-0) Tables

[How it Works](#page-8-0)

Pivot tables are data summarization tools common to spreadsheet software (such as Microsoft Excel). They provide a means for quick and intuitive tabulation of data.

<span id="page-4-0"></span>The simple data set and pivot table on the right demonstrates this capability. Here, the average of Height is shown with Sex as a row variable.

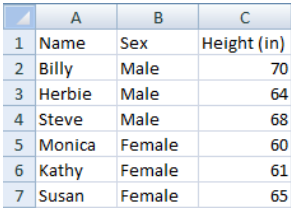

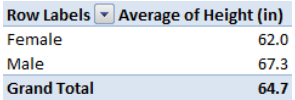

### Pivot Tables

Export Pivot Table to R [Using RExcel](#page-0-0)

> Halbert, Heiberger,

[About RExcel](#page-2-0)

[About Pivot](#page-4-0) Tables

[How it Works](#page-8-0)

The variable selection is made through use of the Field List shown on the right.

Here, Sex has been placed on the rows and we have selected the average of Height to be our summary function.

Excel allows for fields to be dragged, dropped, and filtered in this list.

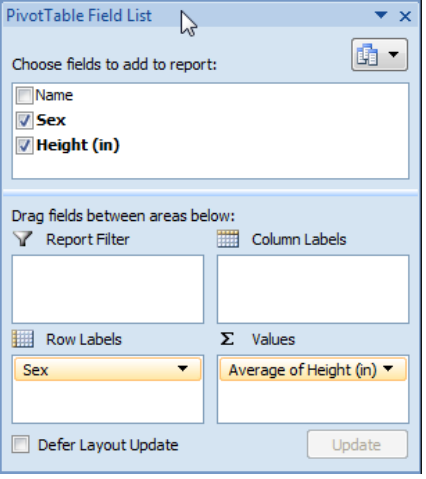

### When Pivot Tables Are Used

Export Pivot Table to R [Using RExcel](#page-0-0)

Halbert, Heiberger,

[About RExcel](#page-2-0)

[About Pivot](#page-4-0) Tables

[How it Works](#page-8-0)

- $\blacksquare$  to summarize large transactional data sets
- $\blacksquare$  to find relationships and groupings within data
- **to quickly filter data sets**
- $\blacksquare$  to organize data in a format that is easy to chart

Pivot tables are the single most powerful feature in all of Excel.

**KOD KARD KED KED E YORA** 

− Bill Jelen and Michael Alexander, Pivot Table Data Crunching

# Why Transfer a Pivot Table to R?

#### Export Pivot Table to R [Using RExcel](#page-0-0)

- Halbert, Heiberger, **Neuwirth**
- [About RExcel](#page-2-0)
- 

### [Why Transfer](#page-7-0) to R?

- [How it Works](#page-8-0)
- 
- 
- <span id="page-7-0"></span>
- $\blacksquare$  R graphics are fantastic
- R has many powerful tools for manipulating and analyzing  $\mathcal{L}_{\mathcal{A}}$ multidimensional tables

**KOD KARD KED KED E YORA** 

 $\blacksquare$  re-creation in R of an existing Excel pivot table could introduce error; automatic transfer is safer

### How it Works

#### Export Pivot Table to R [Using RExcel](#page-0-0)

Halbert, Heiberger,

[About RExcel](#page-2-0)

[How it Works](#page-8-0)

<span id="page-8-0"></span>

PutPivottable has been included in RExcel since February 2010.

The table created in R is of class structable, a flat contingency table provided in the excellent vcd package (Visualizing Categorical Data).

Options for transfer:

- right-click on a pivot table
- use VBA macro RInterface.PutPivottable (not discussed in these slides)

# The Right-Clicking Option

Export Pivot Table to R [Using RExcel](#page-0-0)

Halbert, Heiberger, Neuwirth

[About RExcel](#page-2-0)

[How it Works](#page-8-0)

With RExcel activated, the user right-clicks anywhere in a pivot table and selects Put Pivottable.

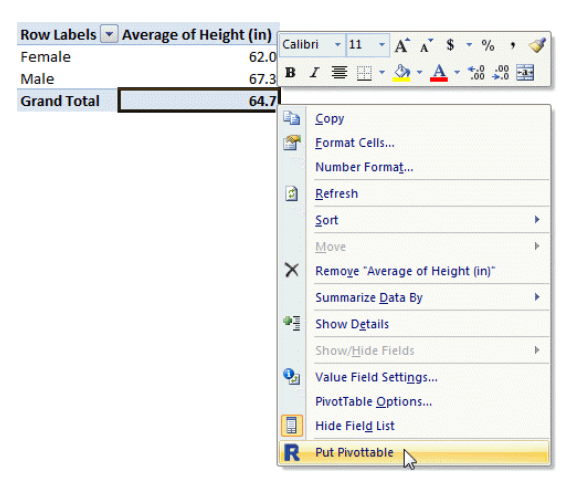

 $4$  ロ )  $4$   $\overline{r}$  )  $4$   $\overline{z}$  )  $4$   $\overline{z}$  )

ă.

 $2Q$ 

# The Right-Clicking Option

Export Pivot Table to R [Using RExcel](#page-0-0)

Halbert, Heiberger, **Neuwirth** 

[About RExcel](#page-2-0)

[How it Works](#page-8-0)

The previous action brings up the Put table in R dialog box, where the name is assigned. After execution the table may be manipulated as desired using RExcel or the R console.

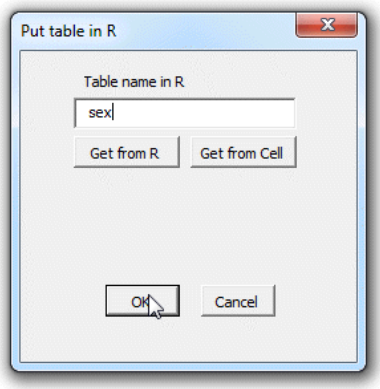

# A Classic Example

Export Pivot Table to R [Using RExcel](#page-0-0)

Heiberger,

[About RExcel](#page-2-0)

[How it Works](#page-8-0)

[Example](#page-11-0)

<span id="page-11-0"></span>

The titanic data consist of the following variables regarding the passengers of the ill-fated maiden voyage of the Titanic:

Class: levels first, second, third and crew

**Age:** levels child and adult

Sex: levels M and F

Survive: levels die and live

These are recoded from the original. See the Reference section for more information. Two of the 2201 records follow.

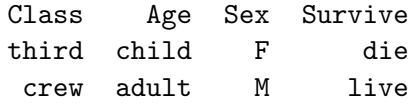

#### Export Pivot Table to R [Using RExcel](#page-0-0)

Halbert, **Neuwirth** 

[About RExcel](#page-2-0)

[How it Works](#page-8-0)

### [Example](#page-11-0)

We begin with a simple statistical question: Does the class of the passenger help to explain survival?

We place Class on the rows and Survive on the Columns.

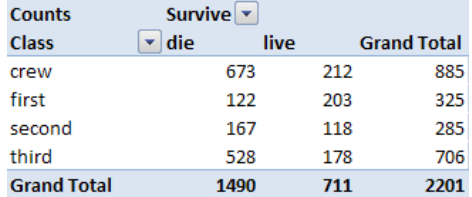

Export Pivot Table to R [Using RExcel](#page-0-0)

Halbert, Heiberger, **Neuwirth** 

[About RExcel](#page-2-0)

[How it Works](#page-8-0)

[Example](#page-11-0)

To perform a chi-square test of independence, Excel requires us to manually create a table of expected cell counts. These are the numbers we would expect if Class and Survive were independent.

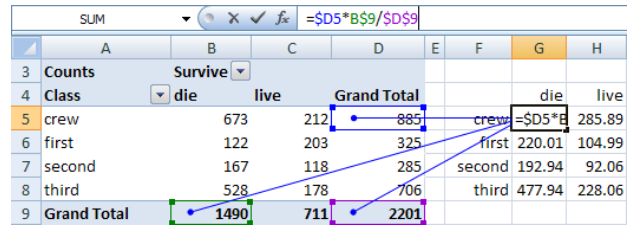

CHITEST() calculates a p-value (which indicates dependence).

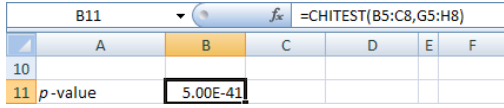

Export Pivot Table to R [Using RExcel](#page-0-0)

Halbert, **Neuwirth** 

[About RExcel](#page-2-0)

[How it Works](#page-8-0)

### [Example](#page-11-0)

The chi-square test is an approximation. For some count data we may require Fisher's exact test, which Excel does not provide. To perform either of these tests in R, first we transfer the table and give it a sensible name.

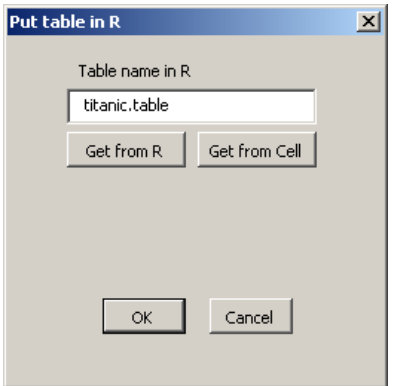

**KOD START A BOARD START A GOOD** 

#### Export Pivot Table to R [Using RExcel](#page-0-0)

Halbert, Heiberger,

[About RExcel](#page-2-0)

[How it Works](#page-8-0)

#### [Example](#page-11-0)

The RExcel function REval() evaluates R code and brings the result to Excel. The chi-square approximation is fine for these data. The p-values are similarly tiny.

In chisq.test() R calculates the table of expected values directly from the pivot table. The manual calculation is not necessary.

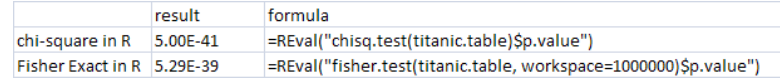

Even in this simple example, Excel cannot compete with R when it comes to statistical analysis. We now turn our attention to graphics.

#### Export Pivot Table to R [Using RExcel](#page-0-0)

Halbert, **Neuwirth** 

[About RExcel](#page-2-0)

[How it Works](#page-8-0)

### [Example](#page-11-0)

### Below is a standard Excel plot of our pivot table.

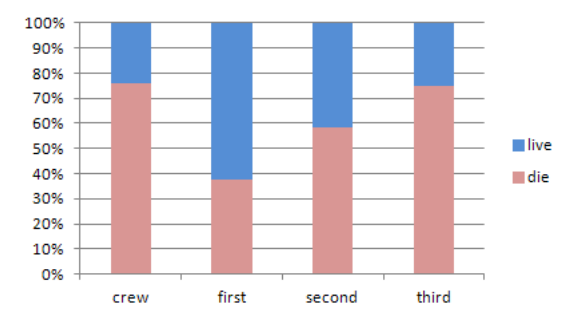

This is a simple table and Excel's plot is OK. Next we examine a mosaic plot from package vcd. These are great for comparing count data, but are not available in Excel.

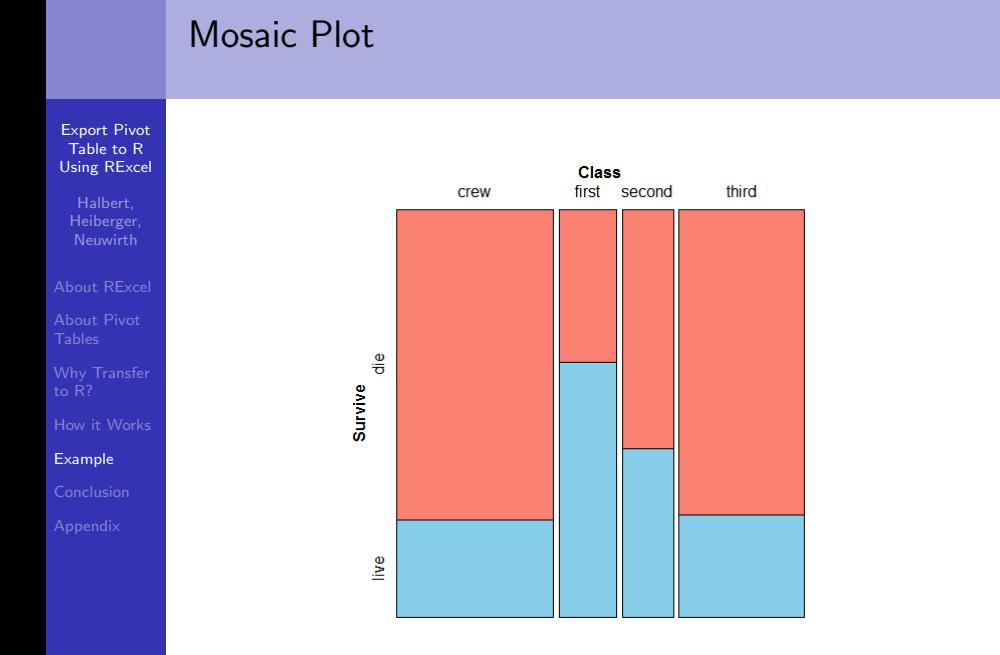

K ロ ▶ K @ ▶ K 할 ▶ K 할 ▶ ... 할 ... 900

Export Pivot Table to R [Using RExcel](#page-0-0)

Halbert, **Neuwirth** 

[About RExcel](#page-2-0)

[How it Works](#page-8-0)

[Example](#page-11-0)

We add two additional fields: a second row variable (Sex) and a second column variable (Age).

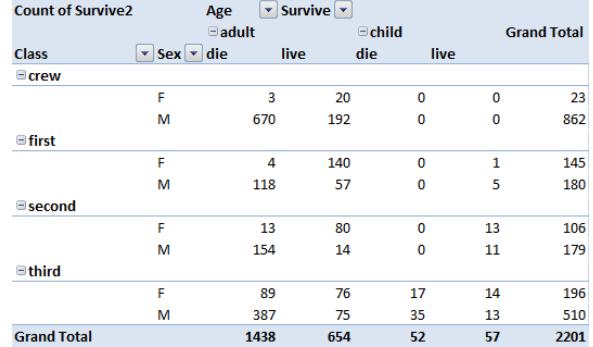

Export Pivot Table to R [Using RExcel](#page-0-0)

Halbert, **Neuwirth** 

[About RExcel](#page-2-0)

[How it Works](#page-8-0)

[Example](#page-11-0)

Below is the best we can do in Excel. The mosaic plot on the next slide is superior. Excel pivot table users should have access to these plots.

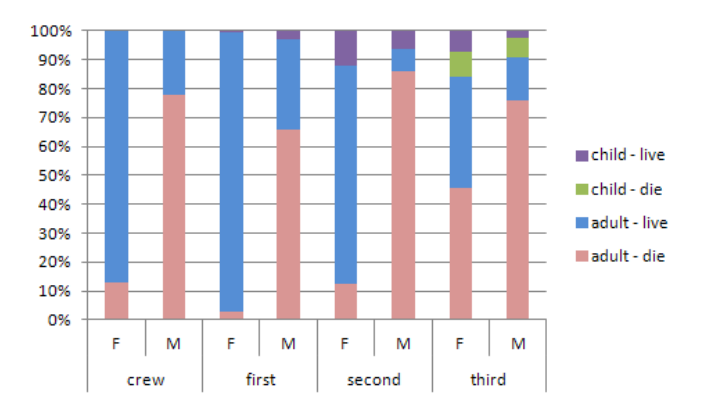

### The Mosaic Plot is Superior

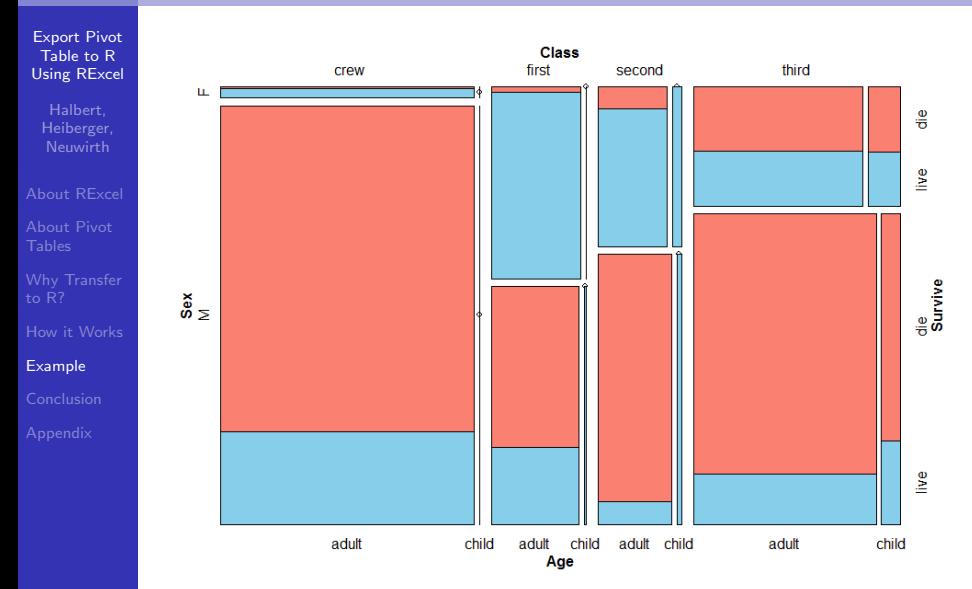

イロン イ部ン イ君ン イ君ンシ ミー  $299$ 

### Conclusion

#### Export Pivot Table to R [Using RExcel](#page-0-0)

- Halbert, Heiberger, **Neuwirth**
- [About RExcel](#page-2-0)
- 
- 
- [How it Works](#page-8-0)
- 
- [Conclusion](#page-21-0)
- <span id="page-21-0"></span>
- RExcel allows for instantaneous transfer of pivot tables from Excel to R
- once the table is transferred the user has the full power of R to do statistical analysis
- R packages such as vcd provide useful graphics that are not available in Excel

K ロ ▶ K @ ▶ K 할 > K 할 > 1 할 > 1 이익어

### References and Links

<span id="page-22-0"></span>[Appendix](#page-22-0)

Export Pivot Table to R [Using RExcel](#page-0-0) Heiberger, **Neuwirth** [About RExcel](#page-2-0) Baier, T. and Neuwirth, E. (2007), Excel :: COM :: R. Computational Statistics 22/1 91-108 Dawson, Robert J. MacG. (1995) The "Unusual Episode" Data Revisited. Journal of Statistics Education v.3, n.3 Heiberger, R. and Neuwirth, E. (2009), R Through Excel. Springer Verlag Hornik, K. The Strucplot Framework: Visualizing Multi-way Contingency Tables with vcd. Journal of Statistical Software, American Statistical Association vol. 17(i03). Jelen B. and Alexander, M. (2005), Pivot Table Data Crunching. Que Publishing Report on the Loss of the 'Titanic' (S.S.) (1990), British Board of Trade Inquiry Report (reprint). Allan Sutton Publishing [RExcelInstaller at CRAN](http://cran.r-project.org/web/packages/RExcelInstaller/index.html) <http://cran.r-project.org/web/packages/RExcelInstaller/index.html> [RExcel Homepage](http://rcom.univie.ac.at/) <http://rcom.univie.ac.at/> [Titanic Dataset](http://www.amstat.org/publications/jse/v3n3/datasets.dawson.html)

<http://www.amstat.org/publications/jse/v3n3/datasets.dawson.html>

### R Code for Creating Mosaic Plots

```
Export Pivot
Table to R
Using RExcel
 Halbert,
 Heiberger,
About RExcel
How it Works
Appendix
           mosaic \sim Class + Survive.
                   direction = c("v", "h").
                   data = test,
                   highlighting = "Survive",
                   highlighting fill = c("salmon", "skyblue")
           )
           mosaic (~ Class + Survey + Sex + Age,direction = c("v", "h").
                   data = test,
                   highlighting = "Survive",
                   highlighting_fill = c("salmon", "skyblue")
           )
```